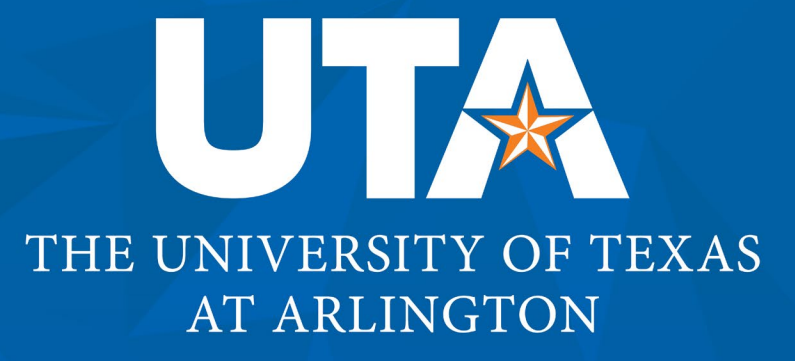

Updated 11/08/22

## **Get Started**

How to Use the UTA PowerPoint Template

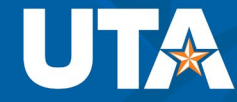

## **Get Started**

## **To add a new slide:**

- From the Home tab, choose the down arrow next to "New Slide."
- Select from eight different UTA-themed slide layouts.
- Delete this slide after reviewing these instructions.

## **To turn off "Autoformat as You Type" option:**

- PowerPoint by default automatically resizes text to fit text boxes.
- **Turn this OFF to ensure slides have consistent text sizes.**
- **[View this article for instructions.](https://www.avantixlearning.ca/microsoft-powerpoint/training-how-to-turn-off-automatic-text-resizing-in-powerpoint/)**

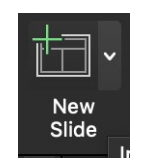